# ΣΩΣΤΗ ΔΙΑΜΟΡΦΩΣΗ ΚΕΙΜΕΝΟΥ ΔΙΠΛΩΜΑΤΙΚΗΣ ΕΡΓΑΣΙΑΣ

Ελένη Γιαµαρέλλου-Μπουρµπούλη, Υποψήφια Διδάκτωρ Πανεπιστηµίου St Andrews elengiamarel@gmail.com

### ΔΟΜΗ ΜΑΘΗΜΑΤΟΣ

- Μορφή στο Microsoft Word
- Δομή Κειμένου
- Λογοκλοπή (Plagiarism)
- **Βιβλιογραφία & Referencing**

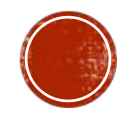

# ΓΙΑΤΙ Η ΜΟΡΦΟΛΟΓΙΑ ΚΕΙΜΕΝΟΥ;

- $\bullet$  Η ομοιομορφία ελκύει το μάτι  $\rightarrow$  το περιεχόμενο γίνεται πιο ελκυστικό
- Το κείμενο διαβάζεται πιο εύκολα
- § Δείχνει επαγγελματισμό (π.χ. ακολουθείτε οδηγίες εκάστοτε περιοδικού)
- Φανερώνει προσοχή στις λεπτομέρειες

Γενικά: σωστή χρήση των εργαλείων διαμόρφωσης κειμένου βοηθά τον αναγνώστη ΚΑΙ εσάς

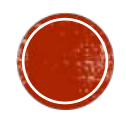

### LAYOUT

§ Τα περιθώρια (margins) πρέπει να βρίσκονται στα 2.54 cm.

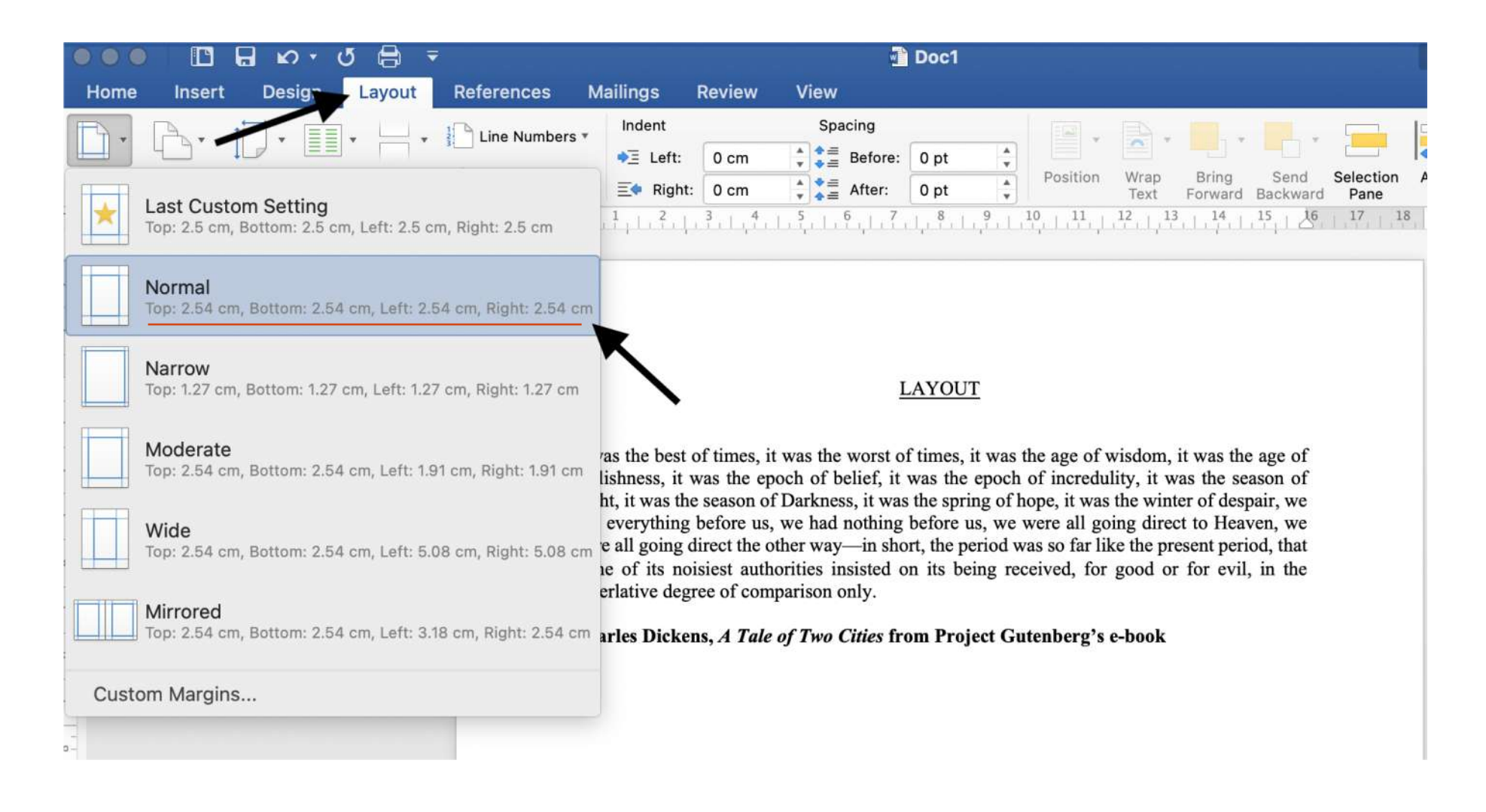

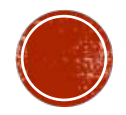

### LAYOUT

• Αν υπάρχουν άλλες απαιτήσεις  $\rightarrow$  τα προσαρμόζετε ανάλογα

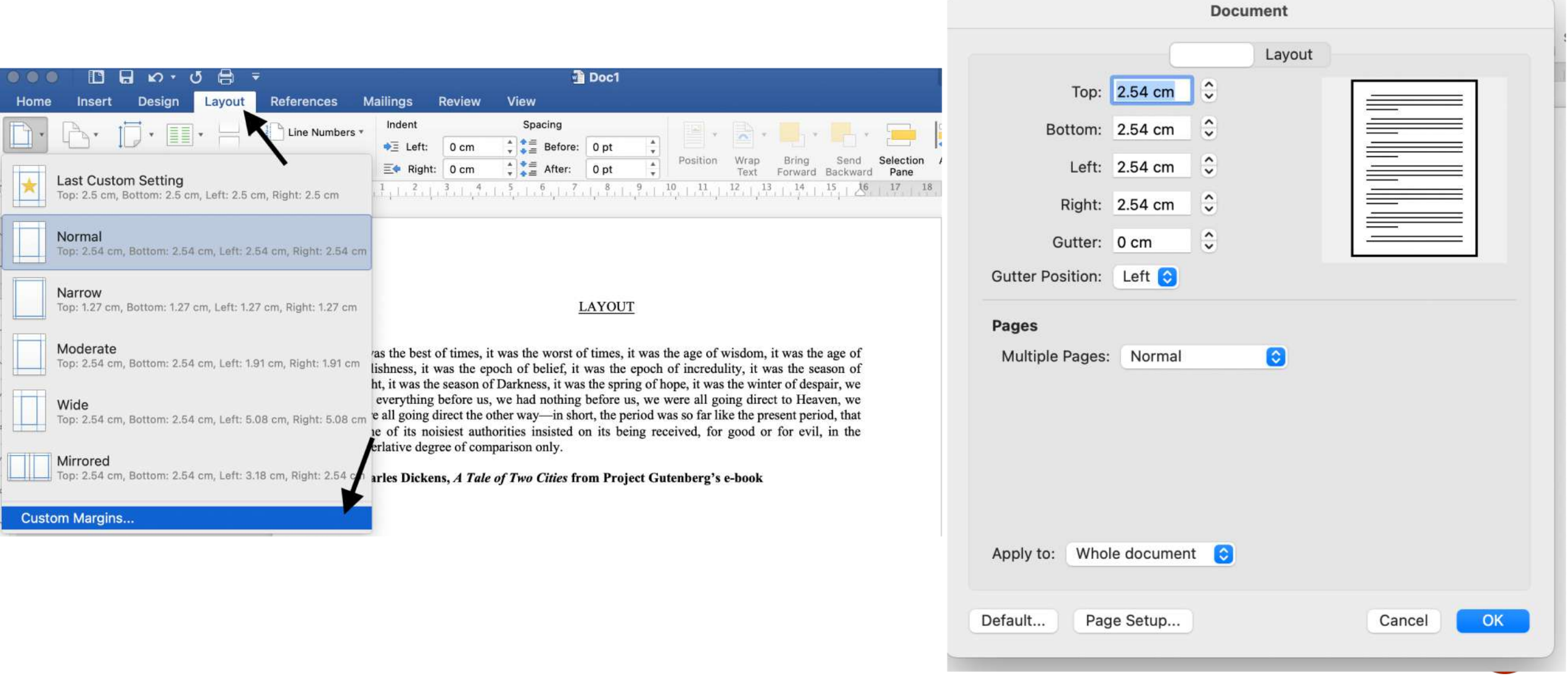

### ΠΡΟΣΟΧΗ ΣΤΙΣ ΔΙΑΦΟΡΕΤΙΚΕΣ ΕΚΔΟΣΕΙΣ WORD

- § Ρόλο παίζει η **έκδοση** του Word, π.χ. Microsoft Office Word 2010, και αν έχετε υπολογιστή με **Windows** ή έχετε **MacΒook**.
- Αν χρησιμοποιείτε άλλη έκδοση του Word, μπορεί η επιλογή Layout να βρίσκεται αλλού.
- § Για να δείτε ποια έκδοση Word χρησιμοποιείτε, μπορείτε να ακολουθήσετε τις οδηγίες στον ακόλουθο σύνδεσμο:

[https://support.microsoft.com/en-us/topic/what-version-of-office-am-i-using-d21c5935-40b1](https://support.microsoft.com/en-us/topic/what-version-of-office-am-i-using-d21c5935-40b1-b117-122d-5e5f05a1a263) b117-122d-5e5f05a1a263.

§ Όταν γνωρίζετε την έκδοση του Word, μπορείτε να ψάξετε και στο Google για το πού βρίσκεται η κάθε επιλογή (π.χ. google: "layout in Microsoft office word 2010")

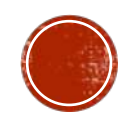

# ΓΡΑΜΜΑΤΟΣΕΙΡΑ (FONT)

§ Για τις εργασίες σας: **Times New Roman** ή **Arial** σε μέγεθος **12**

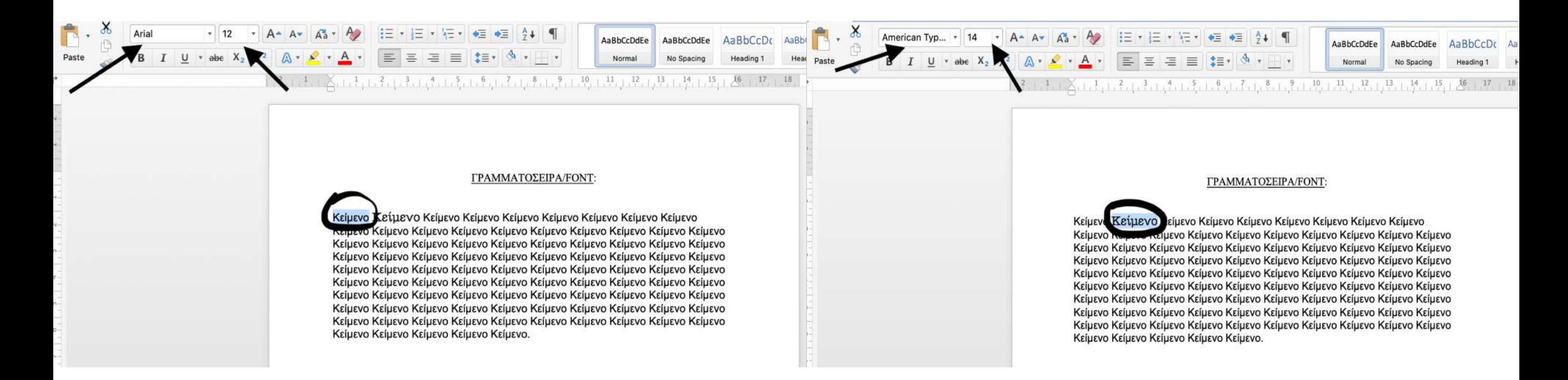

- Πάντα ομοιόμορφη γραμματοσειρά (είδος και μέγεθος) για το κύριο μέρος του κειμένου.
- § Το μέγεθος της γραμματοσειράς μπορεί να αυξηθεί ελάχιστα, δηλαδή στο 14, για επιμέρους τίτλους μέσα στην εργασία, π.χ. Μέθοδοι ή Αποτελέσματα.

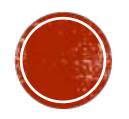

### **BOLD, ITALICS, UNDERLINE**

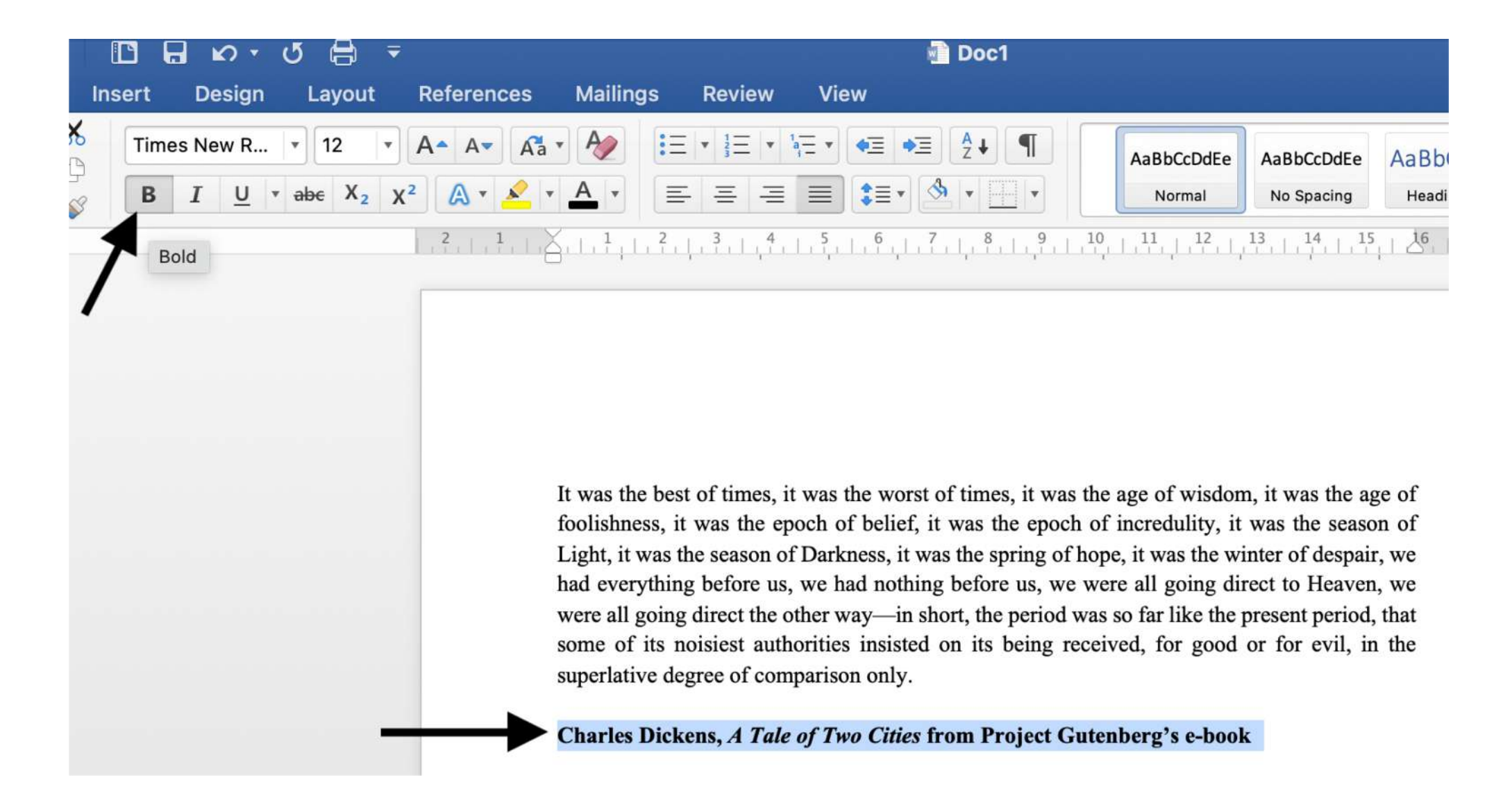

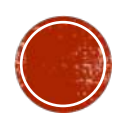

### **BOLD, ITALICS, UNDERLINE**

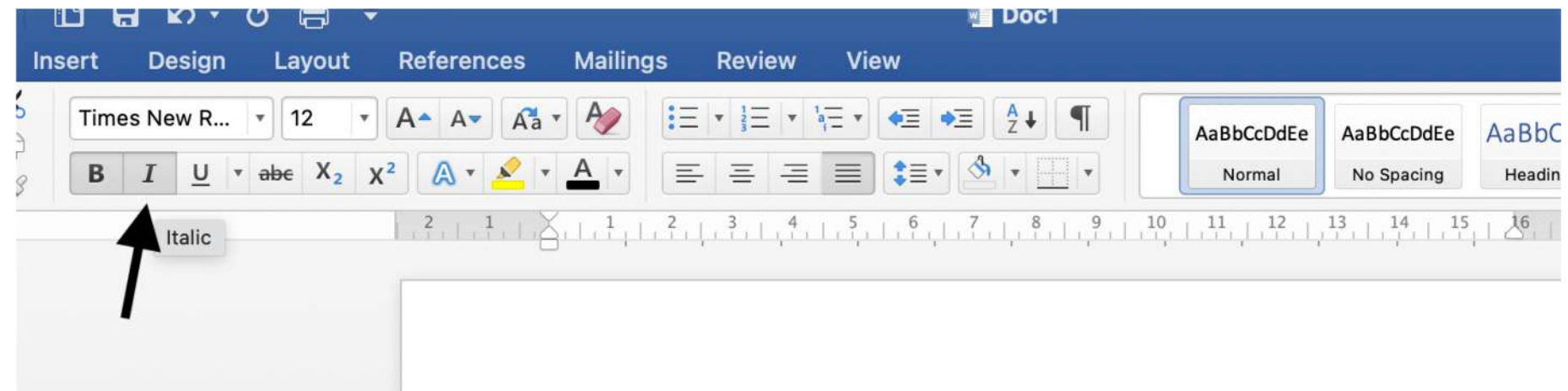

It was the best of times, it was the worst of times, it was the age of wisdom, it was the age of foolishness, it was the epoch of belief, it was the epoch of incredulity, it was the season of Light, it was the season of Darkness, it was the spring of hope, it was the winter of despair, we had everything before us, we had nothing before us, we were all going direct to Heaven, we were all going direct the other way—in short, the period was so far like the present period, that some of its noisiest authorities insisted on its being received, for good or for evil, in the superlative degree of comparison only.

Charles Dickens, A Tale of Two Cities from Project Gutenberg's e-book

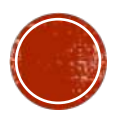

# **BOLD, ITALICS, UNDERLINE**

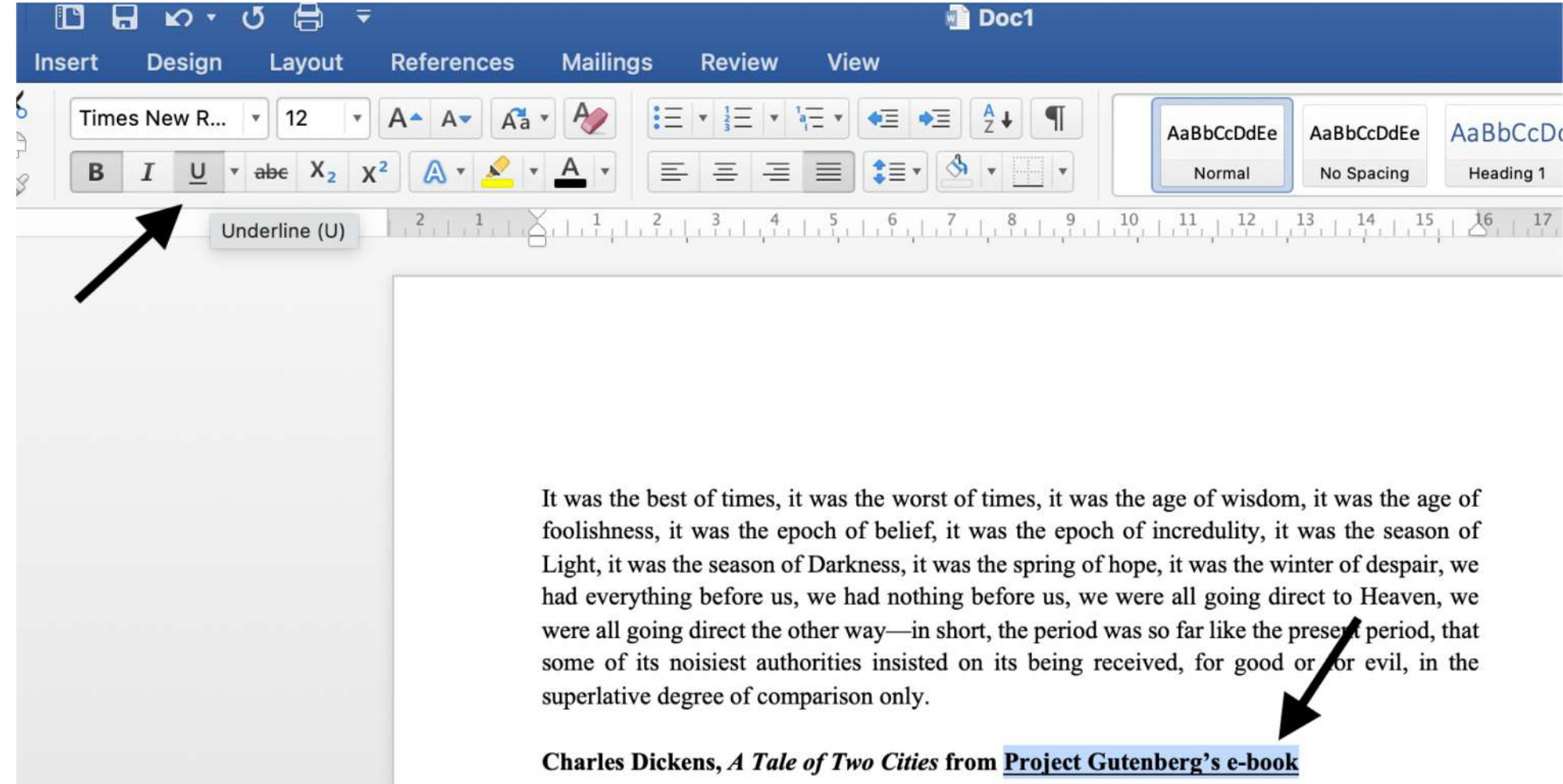

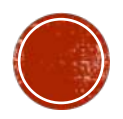

# ΣΤΟΙΧΙΣΗ

• Στις εργασίες του μεταπτυχιακού χρησιμοποιείτε πλήρη στοίχιση (justified):

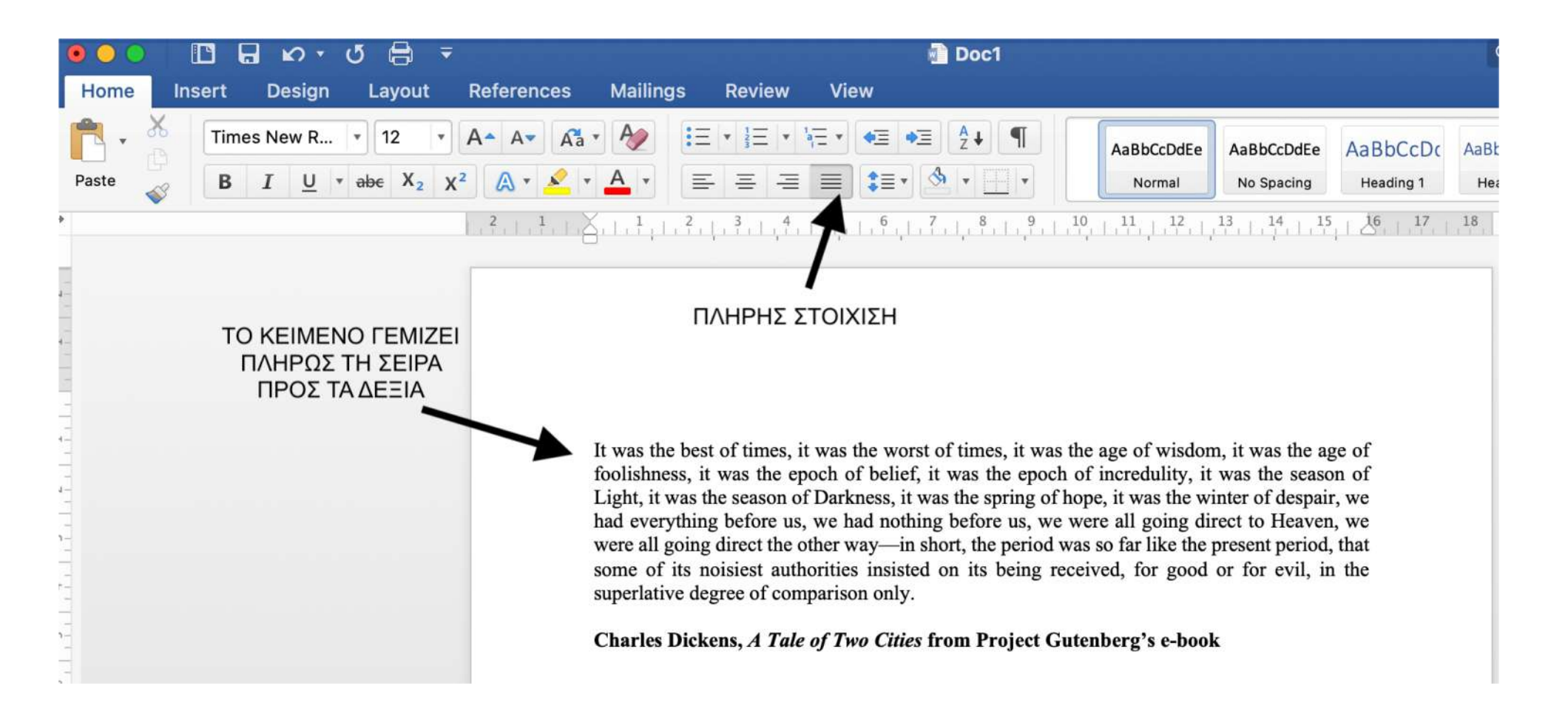

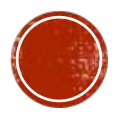

# ΣΤΟΙΧΙΣΗ

• Κάποιες φορές σε περιοδικά θα σας ζητηθεί η στοίχιση από τα αριστερά (align left):

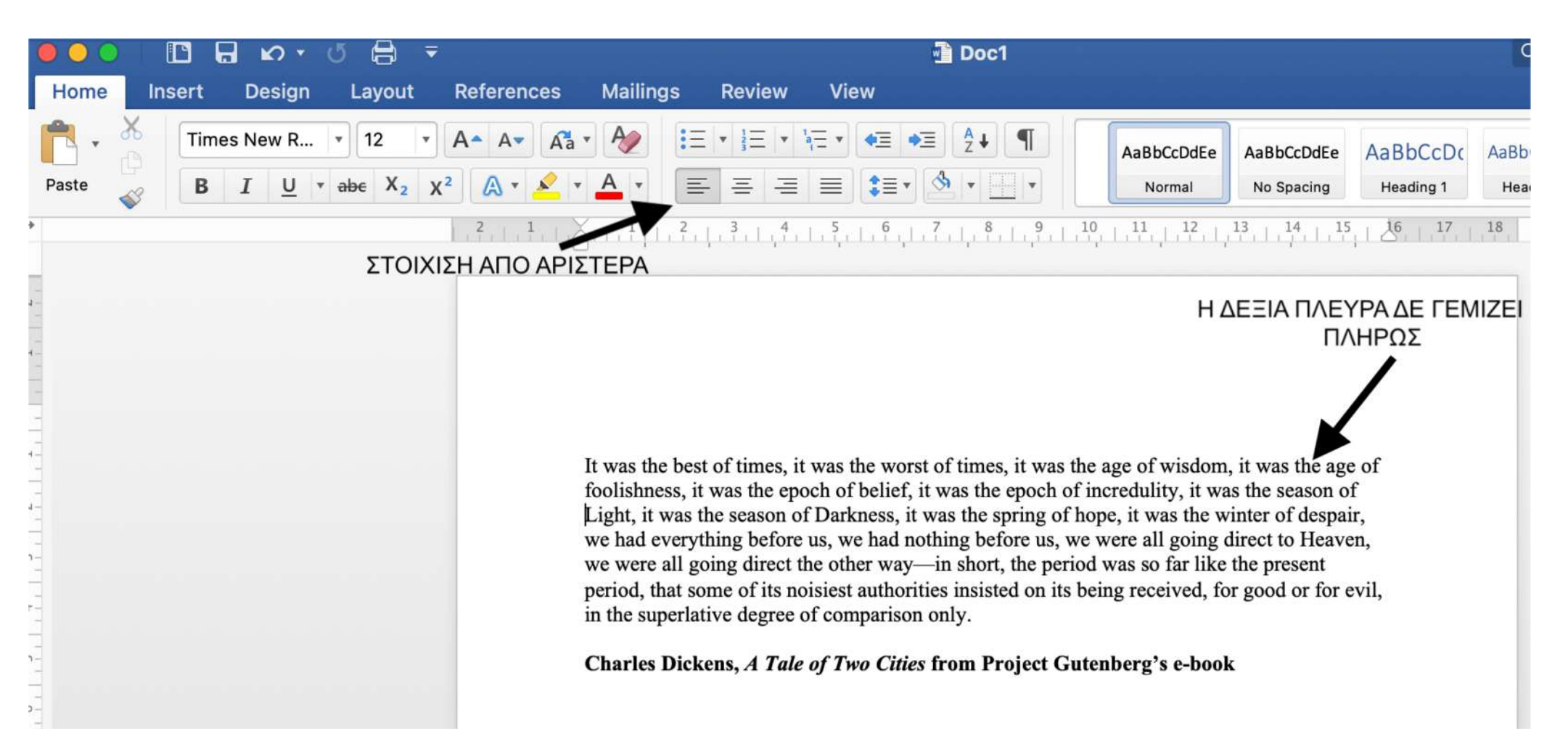

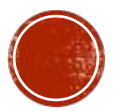

### **DOUBLE SPACE**

• Το κείμενο πρέπει να είναι όλο σε double-space:

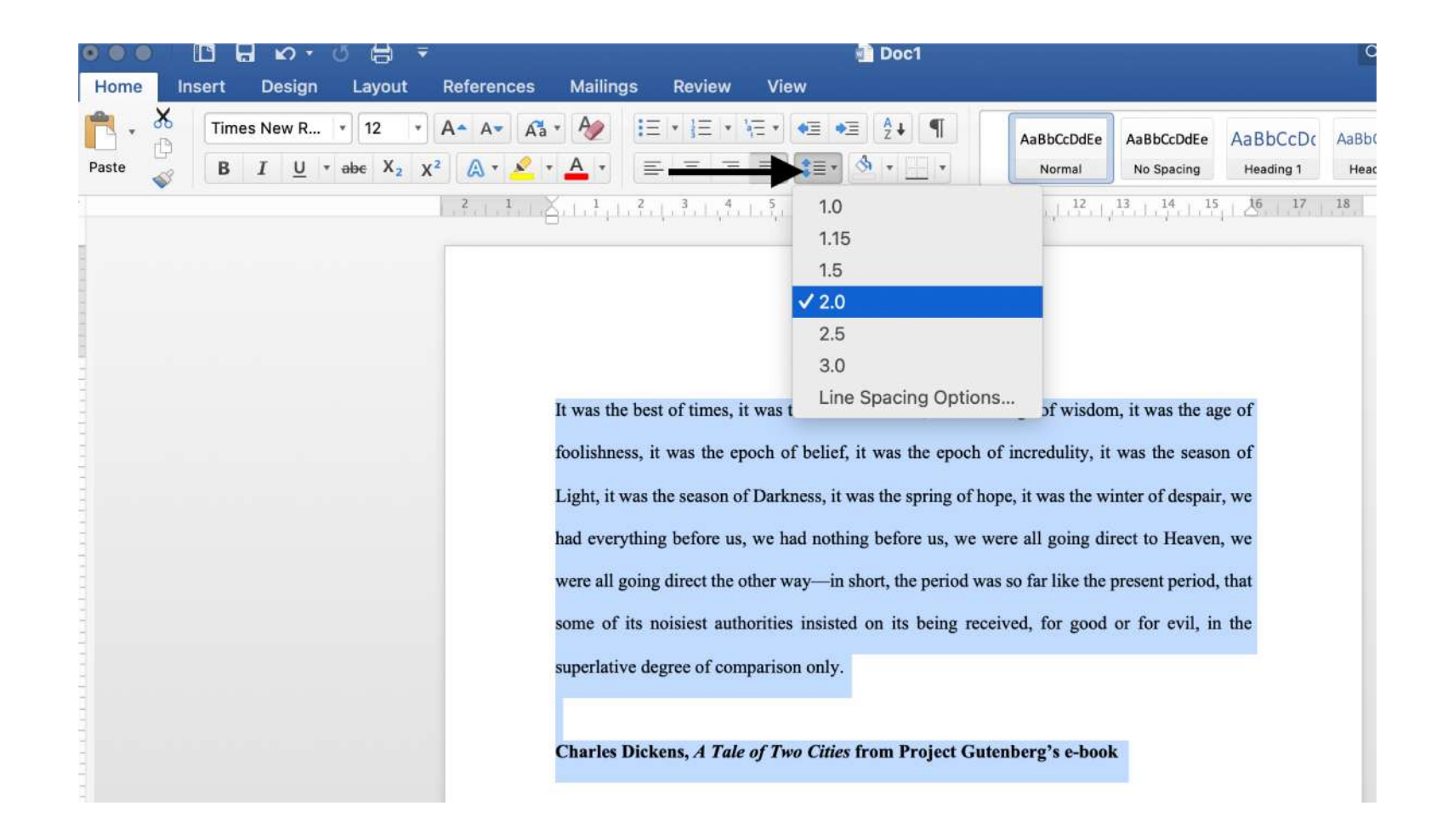

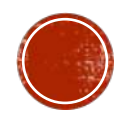

### **INDENTATION**

• Έτσι αποκαλείται το να ξεκινάμε μια ή περισσότερες σειρές του κειμένου πιο μέσα από το περιθώριο.

Για παράδειγμα:

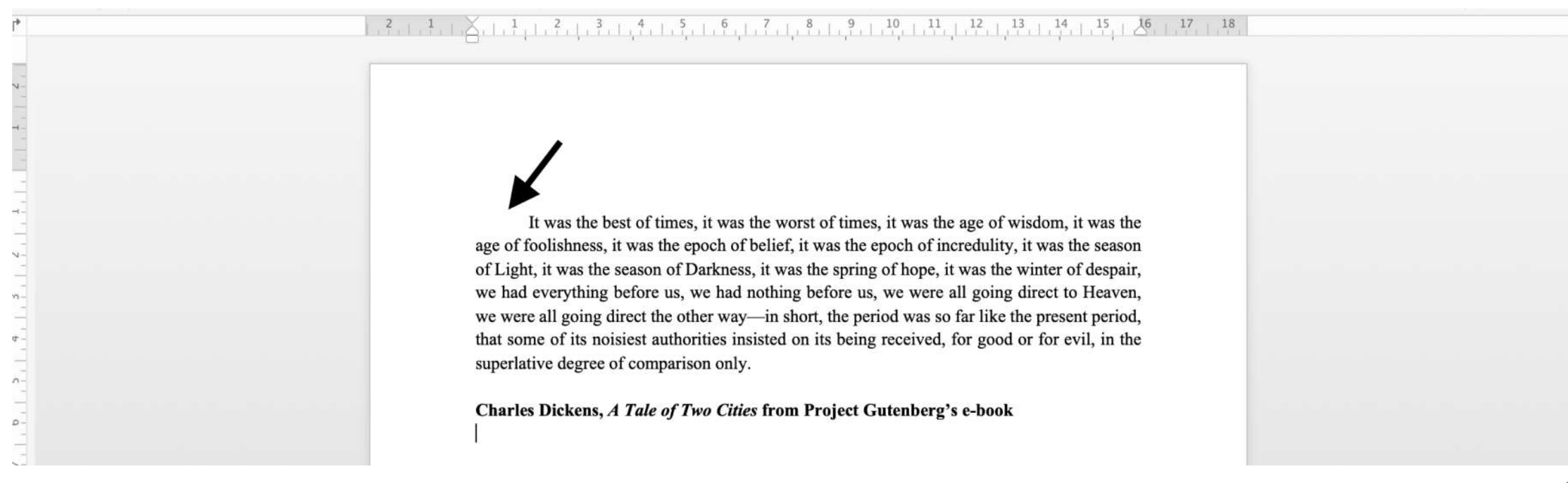

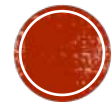

### **INDENTATION**

§ Ζητείται σε διαφορετικά cm **στην αρχή κάθε νέας παραγράφου** ανάλογα με το περιοδικό και προσαρμόζεται από το **Format** < **Paragraph** ως εξής:

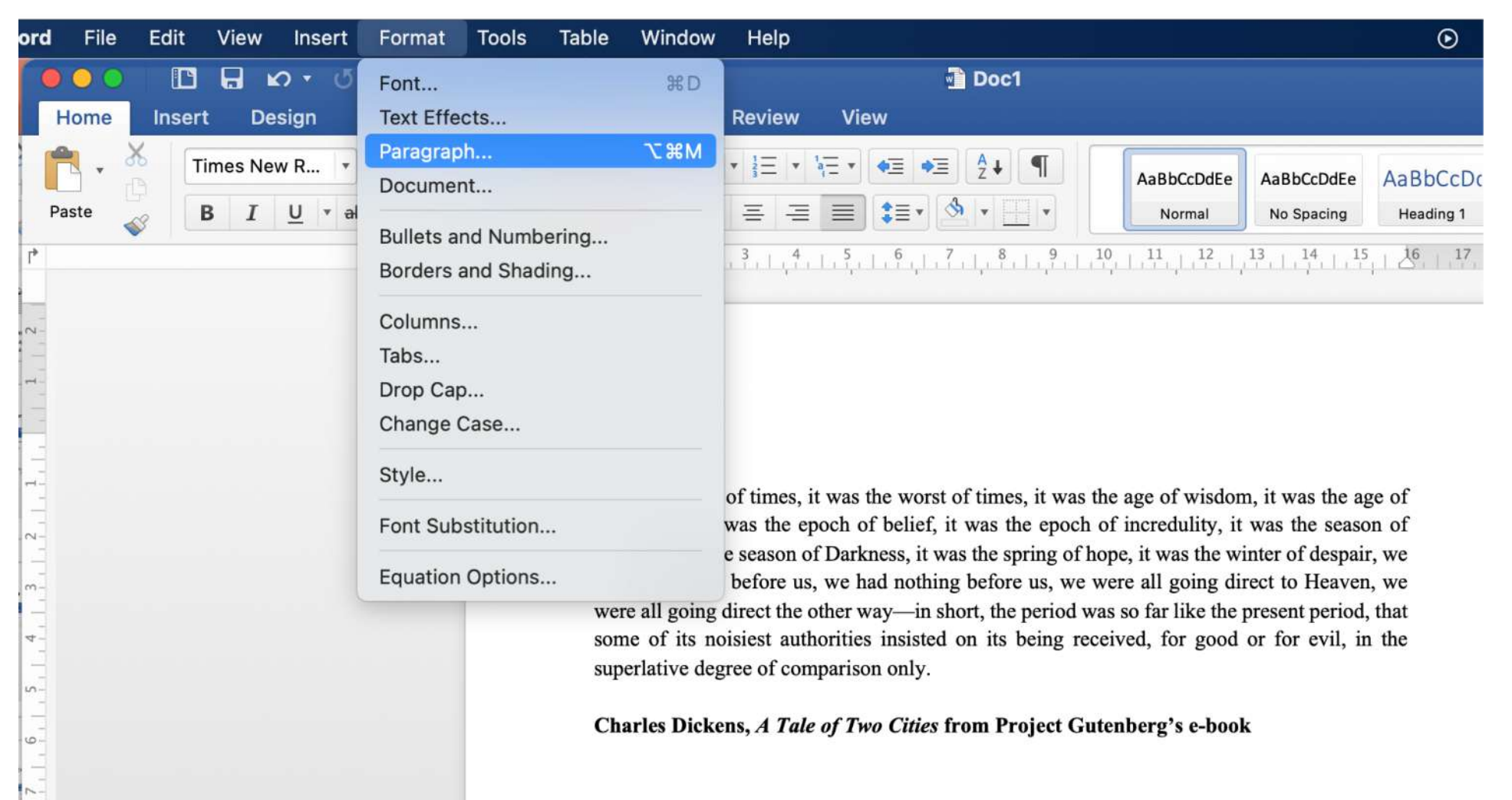

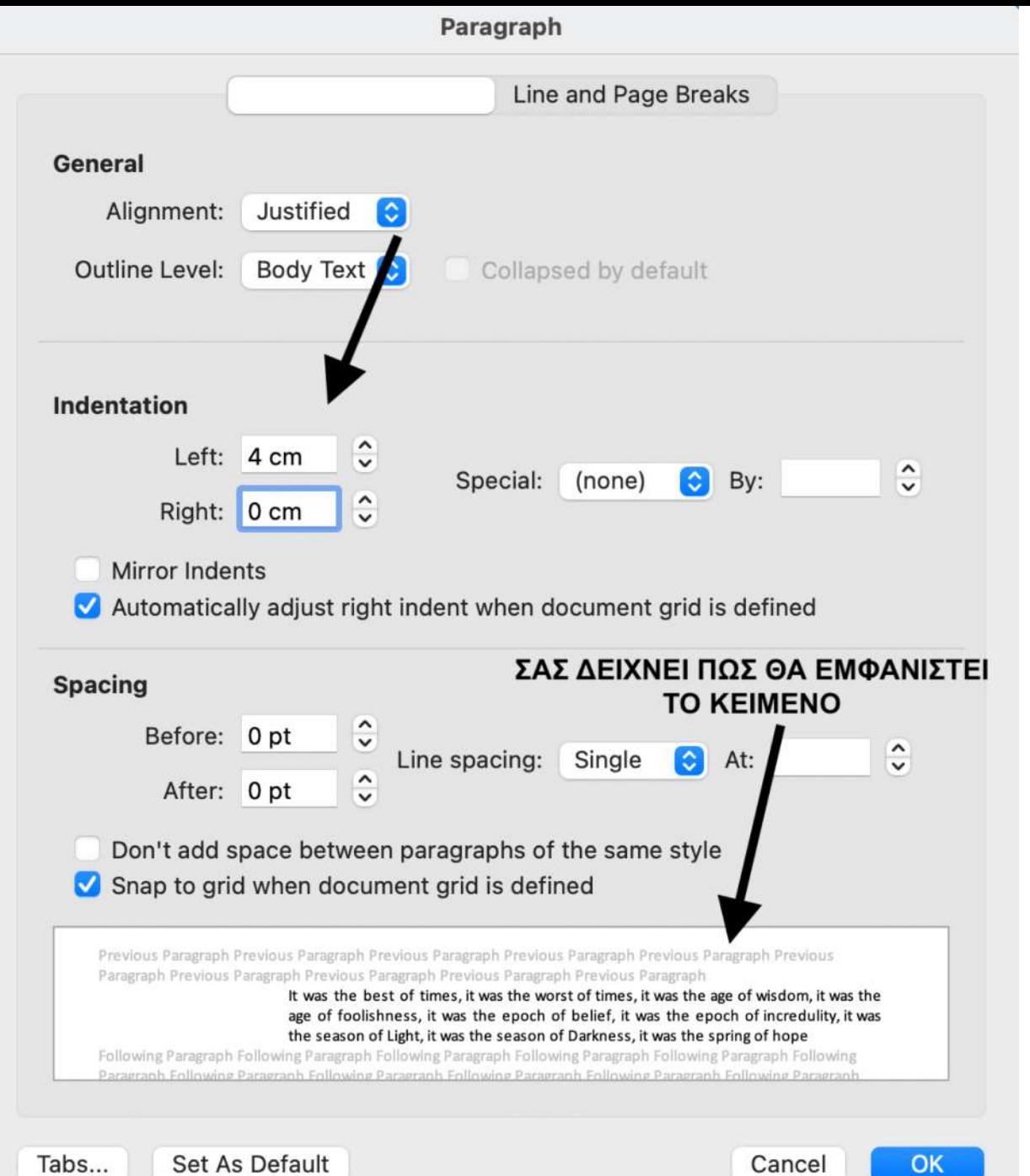

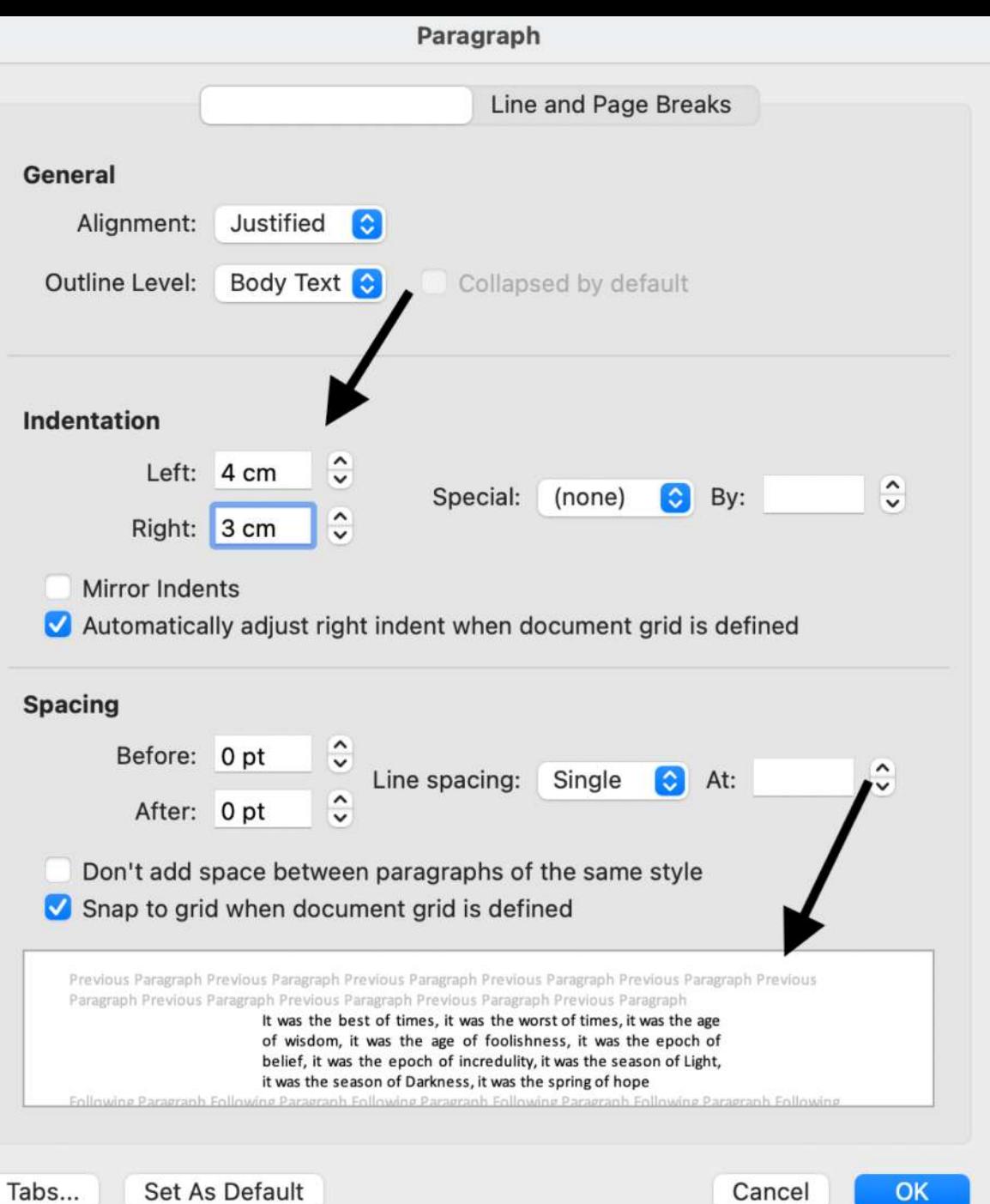

Cancel **OK** 

### **INDENTATION**

• Αν θέλετε να κάνετε indent μόνο την πρώτη σειρά, προσαρμόζετε το εξής:

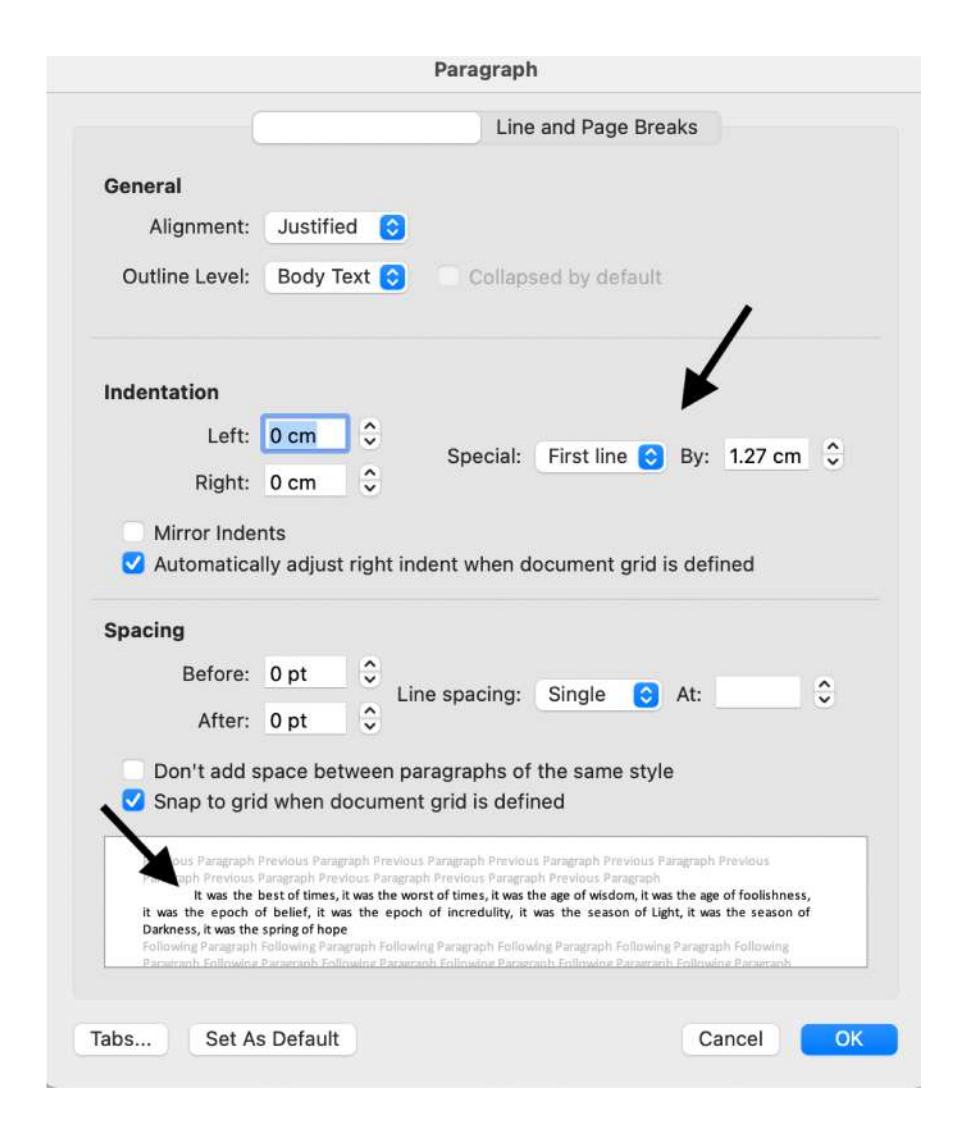

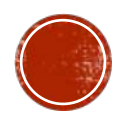

### ΑΡΙΘΜΗΣΗ ΣΕΛΙΔΩΝ

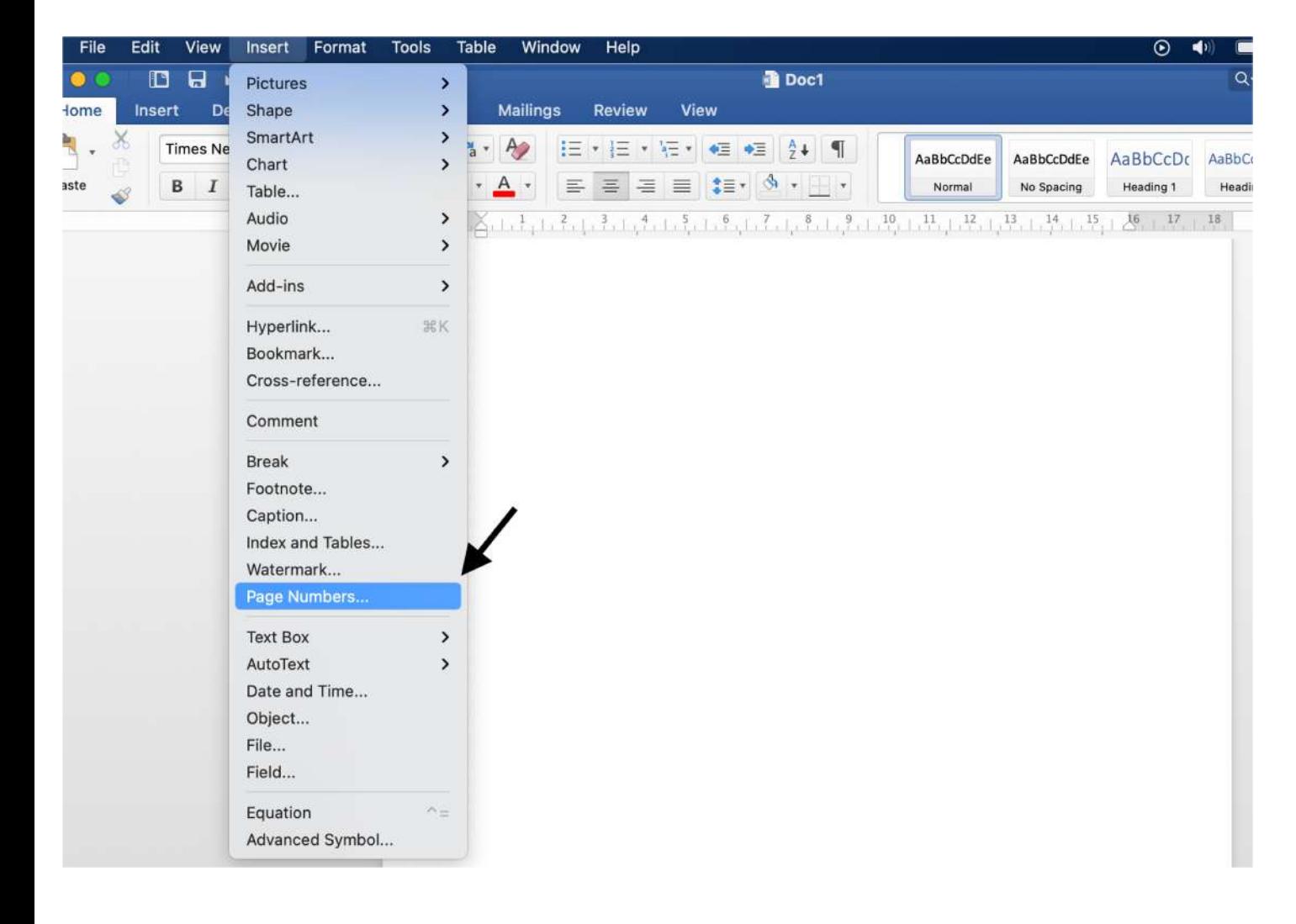

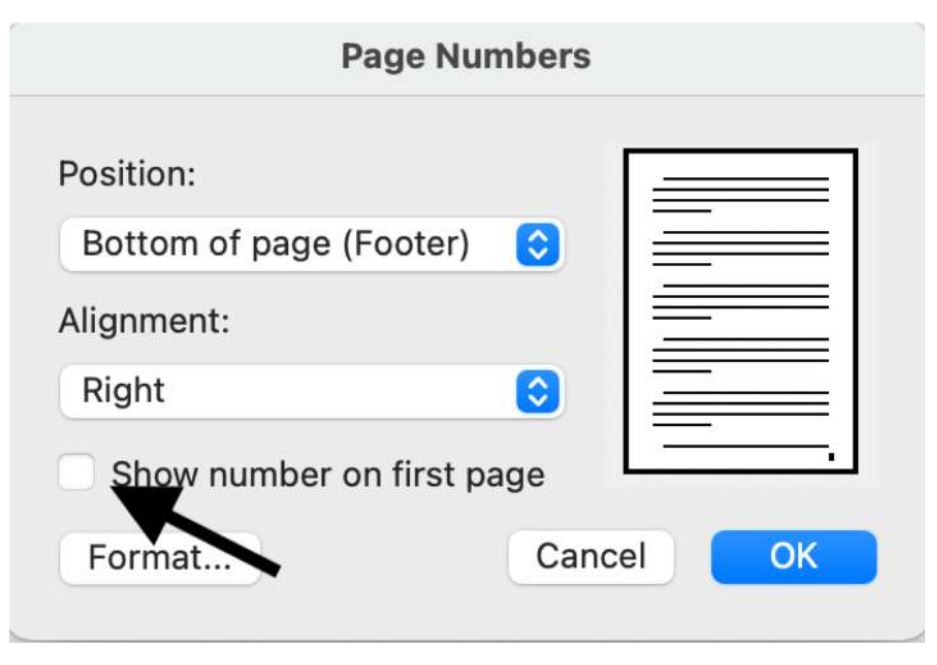

Δεν επιλέγουμε το κουτί αν η πρώτη σελίδα είναι το εξώφυλλο της εργασίας.

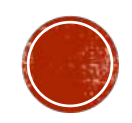

# ΑΛΛΑΓΗ ΧΡΩΜΑΤΟΣ ΓΡΑΜΜΑΤΩΝ

• Επιλέγουμε τη λέξη με τον κέρσορα και επιλέγουμε χρώμα ως εξής:

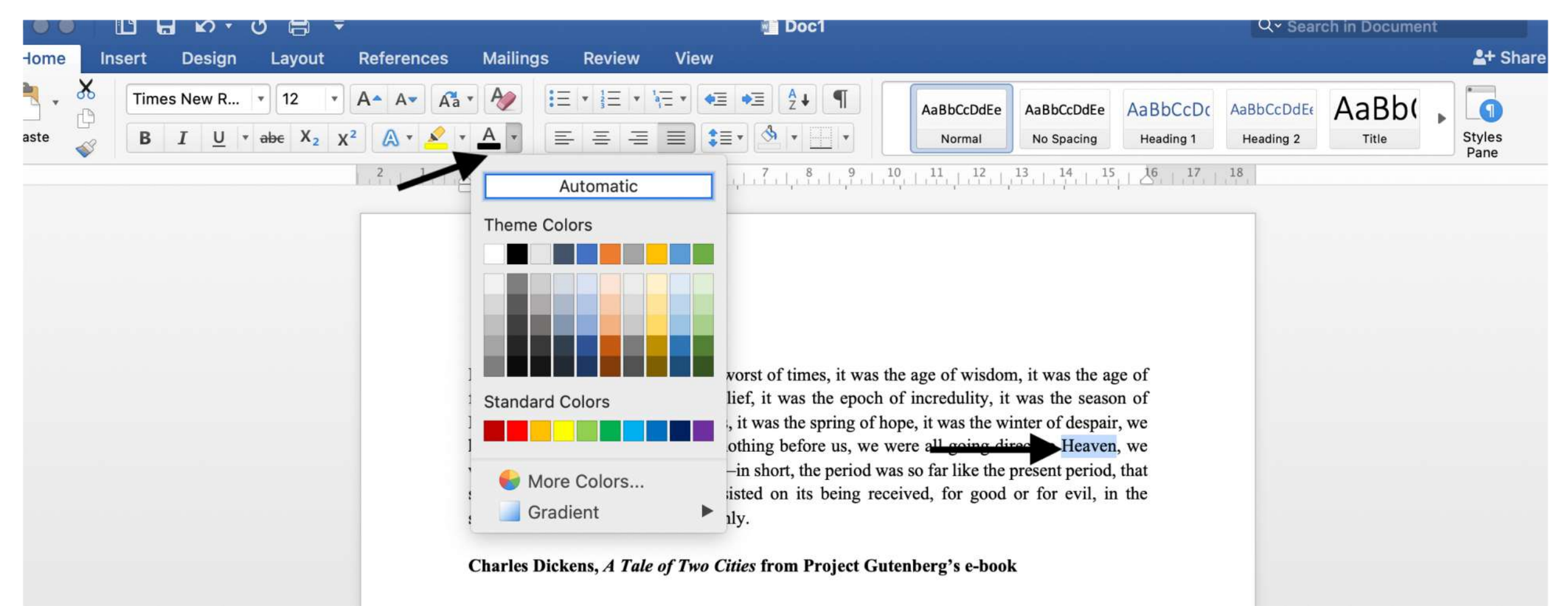

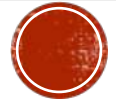

### **FIGURES**

- Μπορείτε να προσθέσετε σχήματα με το Insert. Εδώ έχω επιλέξει το Insert < Chart.
- Προσοχή: Η γραμματοσειρά σε αυτά τα σχήματα αλλάζει αυτόματα.

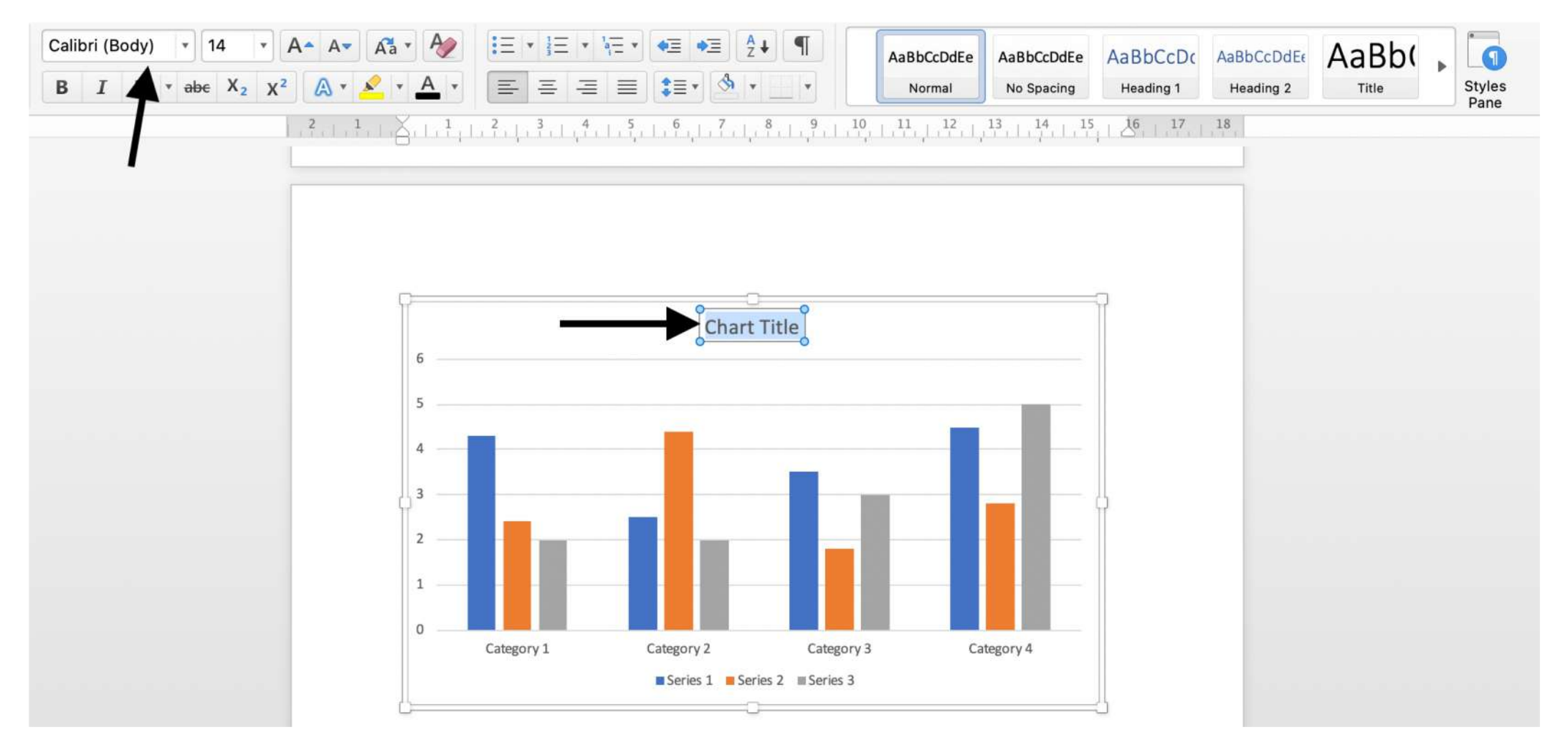

# **FIGURES**

§ Αλλάζετε τη γραμματοσειρά στην απαιτούμενη Arial ή Times New Roman μεγέθους 12, **σε όλα τα σημεία του σχήματος που έχουν κείμενο**.

Δηλαδή, όχι μόνο στον τίτλο, όπως εδώ:

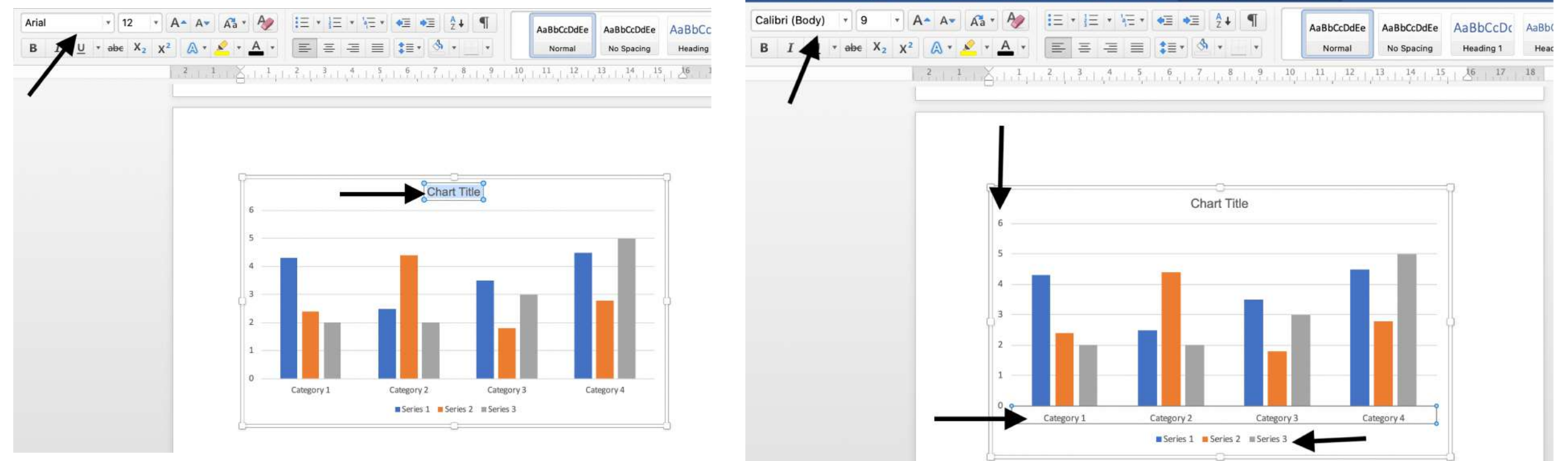

# $\Pi$ INAKE $\Sigma$  (TABLES)

§ Μπορείτε να προσθέσετε πίνακες από το **Insert < Table** και να αποφασίσετε πόσες στήλες και σειρές θα βάλετε:

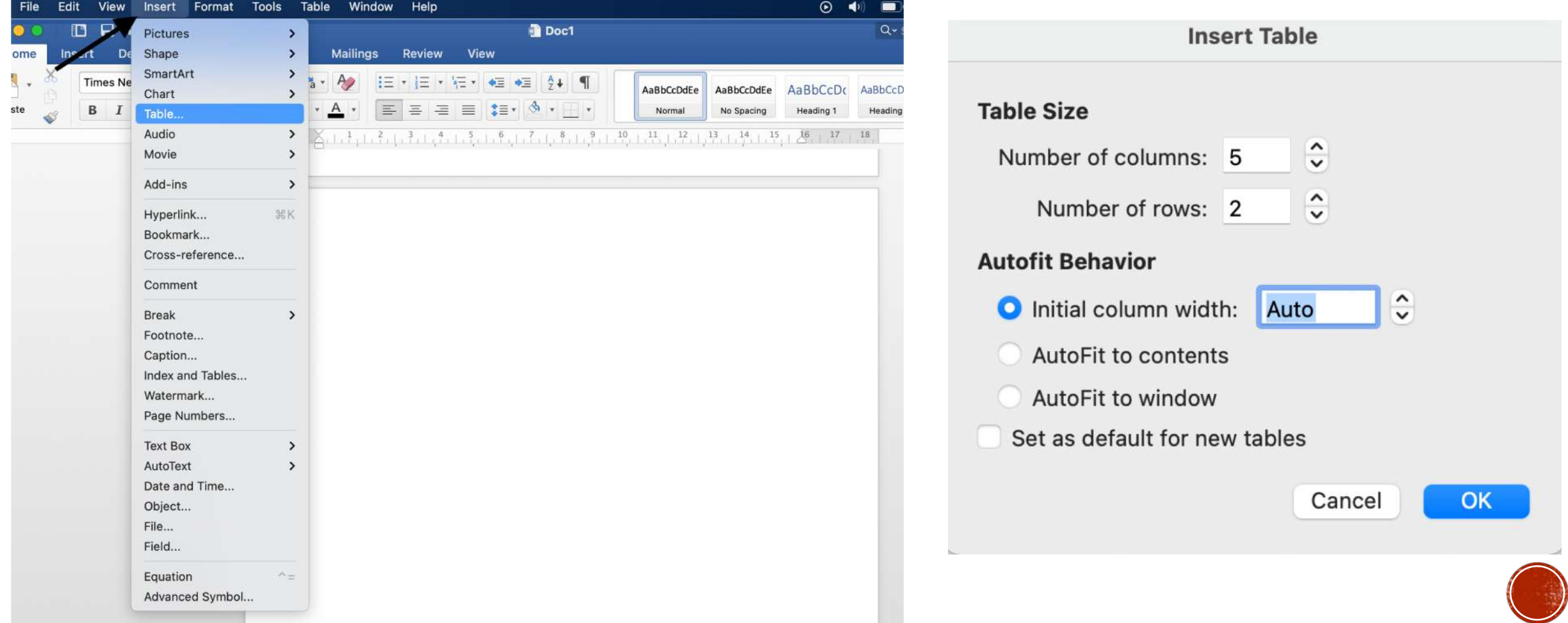

# ΠΙΝΑΚΕΣ (TABLES)

**• Μπορείτε να προσθέσετε, να αφαιρέσετε, και να συγχωνεύσετε κελιά στους πίνακες** πατώντας δεξί κλικ όπως φαίνεται παρακάτω:

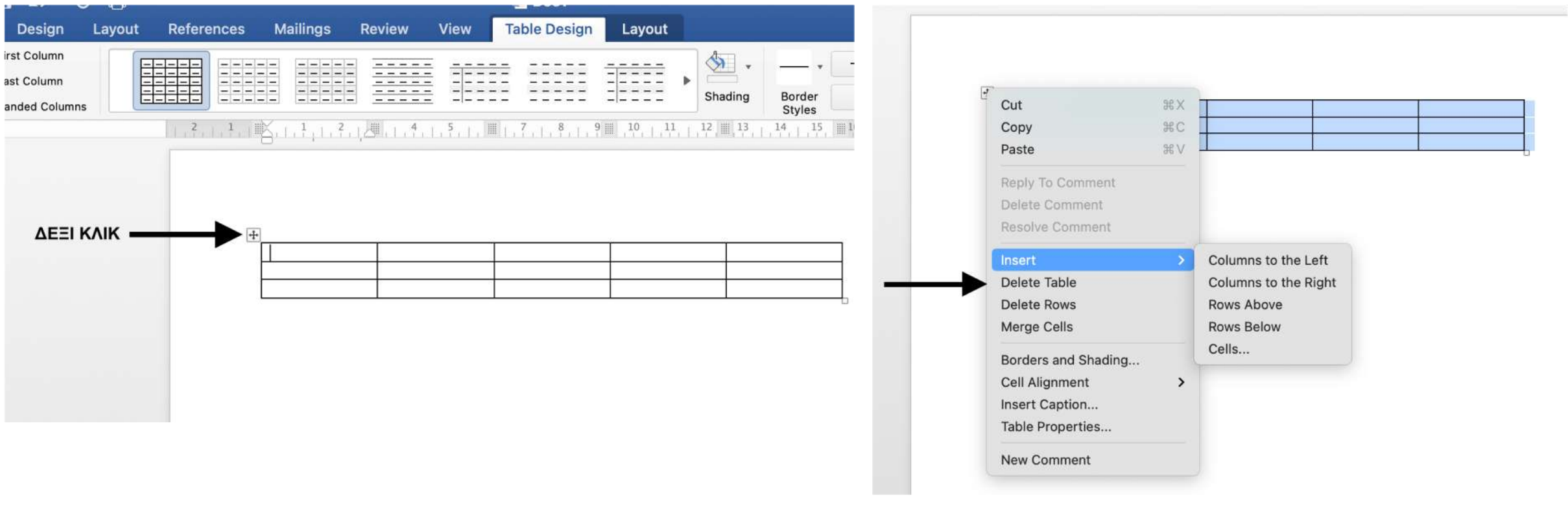

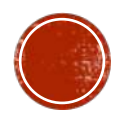

### ΕΙΚΟΝΕΣ

§ Μπορείτε να προσθέσετε εικόνες πάλι με το **Insert < Pictures**:

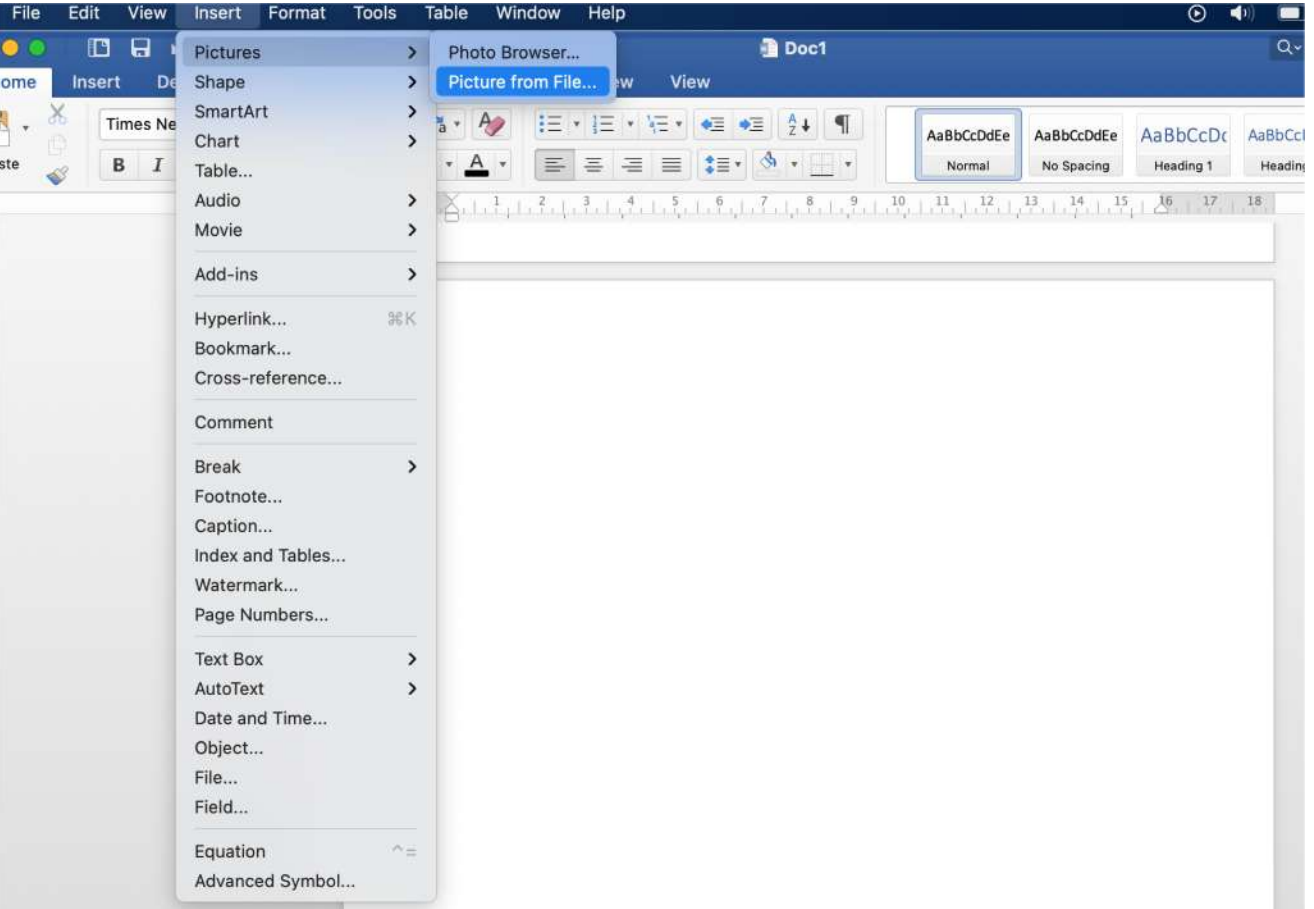

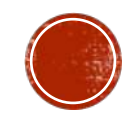

# ΕΙΚΟΝΕΣ

• Μπορείτε να χειριστείτε τη θέση της εικόνας στο κείμενο κάνοντας δεξί κλικ πάνω της:

#### Σημείωση

Εδώ είναι τικαρισμένο το "in line with text" που σημαίνει πως η εικόνα θα κινείται μαζί με το κείμενο.

Προσοχή στις υπόλοιπες επιλογές, γιατί η εικόνα αυτονομείται και μπορεί να ανακατέψει το κείμενο.

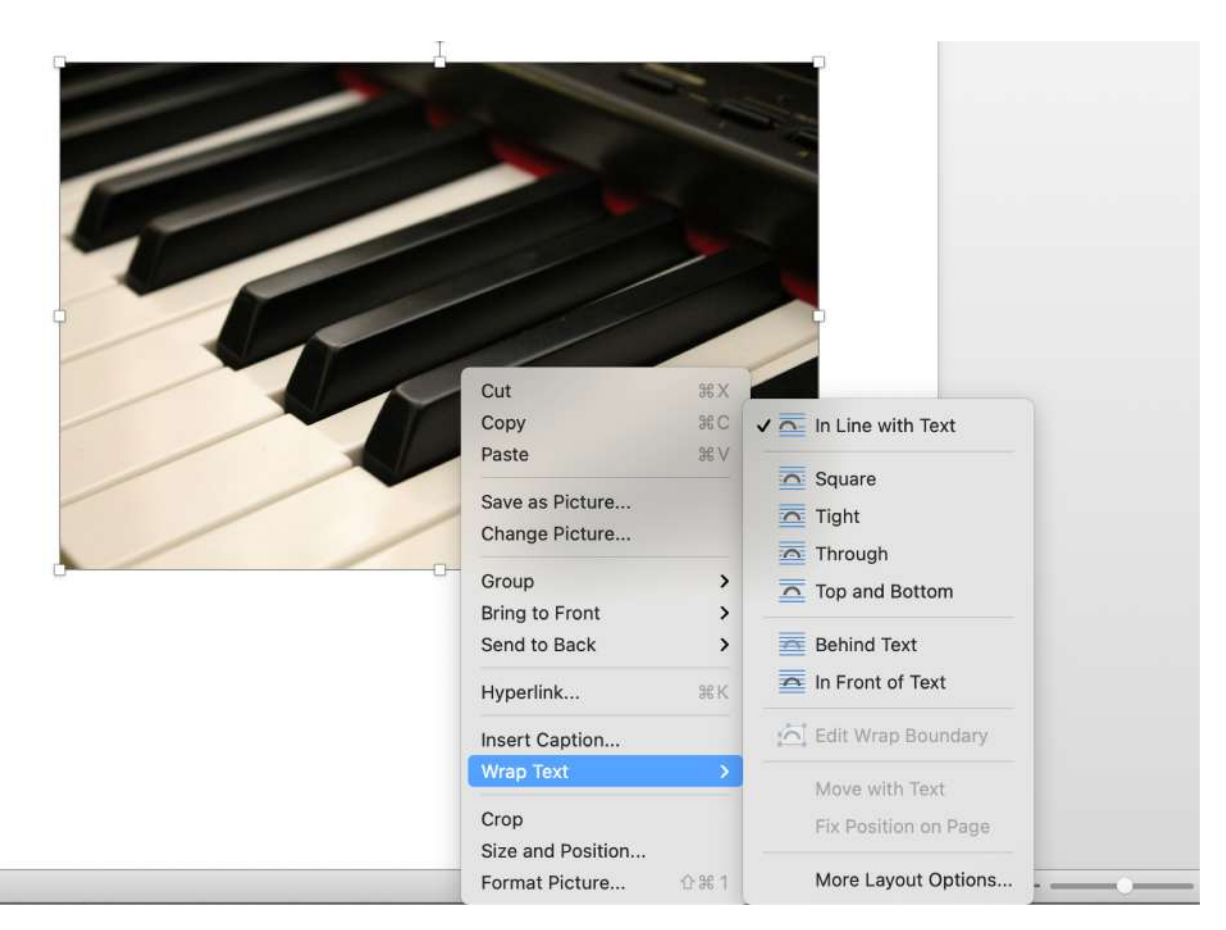

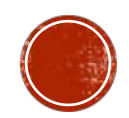

### *ΔOMH KEIMENOY*

#### <u>• Απλές προτάσεις με κατάλληλο ύφος</u>

π.χ. «Η μελέτη διεξήχθη/ πραγματοποιήθηκε στο πλαίσιο…»

ΟΧΙ: «Έκανα αυτή τη μελέτη…»

<u>• Σύντομες και περιεκτικές προτάσεις:</u>

- η ουσία με την απαραίτητη ανάλυση
- μεγάλη πρόταση  $\rightarrow$  το νόημα χάνεται, μαζί με τον αναγνώστη
- όχι 4 σειρές κειμένου μέχρι την επόμενη τελεία, το πολύ 2.5

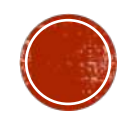

### *AOMH KEIMENOY*

### § Δομή Παραγράφου

**Θεματική Περίοδος:** Η πρώτη πρόταση/περίοδος που δείχνει τι θα συζητήσετε σε αυτήν την παράγραφο.

π.χ. «Οι ασθενείς χωρίστηκαν σε ομάδες σύμφωνα με τα βασικά κριτήρια…»

**Λεπτομέρειες/Σχόλια:** Συνήθως όλη η υπόλοιπη παράγραφος όπου θα συζητήσετε το **θέμα**, το οποίο θίξατε στη θεματική περίοδο.

**Κατακλείδα:** Συνήθως παραλείπεται στη δομή. Την χρησιμοποιείτε για να ανακεφαλαιώσετε το κύριο νόημα της παραγράφου, αν θέλετε.

π.χ. «Συνεπώς, οι ομάδες ακολούθησαν…και αυτή η προσέγγιση μας δίνει καλύτερο αποτέλεσμα.»

# *AOFOKAOFIH (PLAGIARISM)*

§ λόγος (σκέψη, ιδέα, έκφραση) + κλοπή

■ Ορισμός:

Η παρουσίαση των ιδεών κάποιου άλλου σαν να είναι δικές μας, με ή χωρίς τη συγκατάθεσή του άλλου ατόμου. Συμβαίνει όποτε ενσωματώνουμε το υλικό κάποιου άλλου στη δουλειά μας χωρίς να δώσουμε την ένδειξη ότι δε μας ανήκει.

• οποιοδήποτε υλικό: ηλεκτρονικό, σε χαρτί, οπτικοακουστικό, published/unpublished

**■ εσκεμμένη ή μη → ΑΚΑΔΗΜΑΪΚΟ ΑΔΙΚΗΜΑ** 

(πληροφορίες μεταφρασμένες και σε παράφραση του ορισμού της Οξφόρδης:

<https://www.ox.ac.uk/students/academic/guidance/skills/plagiarism>)

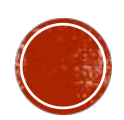

# ΛΟΓΟΚΛΟΠΗ

• Η ιδέα ανήκει σε άλλον και παραβιάζονται πνευματικά δικαιώματα  $\rightarrow$  νομικά προβλήματα

§ **ΓΙΑΤΙ;**

- **ιδέες → το «νόμισμα»** της ακαδημαϊκής κοινότητας
- $\bullet$  κλοπή ιδεών  $\rightarrow$  παραβιάζει όρους συνύπαρξης στην κοινότητα

#### § **ΚΑΙ ΠΩΣ ΘΑ ΜΕ ΚΑΤΑΛΑΒΟΥΝ;**

§ plagiarism checkers: αυτόματα συστήματα που βρίσκουν λογοκλοπή, ακόμα και σε μεταφρασμένα κείμενα/αν έχετε παραφράσει τα λεγόμενα κάποιου άλλου

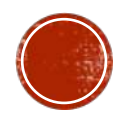

# **AOFOKAOFIH**

- § **ΤΙ ΚΑΝΩ;**
- § σωστό referencing
- **εξηγώ τις δικές μου ιδέες με δικά μου λόγια**

(αν 70% του κειμένου σας είναι λόγια άλλων, η δουλειά δεν είναι δική σας)

### § **ΑΝ ΠΩ ΤΗΝ ΙΔΕΑ ΤΟΥ ΑΛΛΟΥ ΜΕ ΔΙΚΑ ΜΟΥ ΛΟΓΙΑ (ΠΑΡΑΦΡΑΣΗ);**

§ θεμιτό, μειώνει πόσο κείμενο του άλλου αναπαράγετε, αλλά και πάλι πρέπει να πείτε σε ποιον ανήκει η ιδέα

#### ΔΗΛΑΔΗ:

όταν κάνετε περίληψη μιας εργασίας/υλικού που ανήκει σε άλλον, αναφέρεστε μόνο σε ένα μικρό κομμάτι της δουλειάς του, ή παραφράζετε αυτά που λέει με οποιονδήποτε τρόπο,

### **ΠΑΛΙ ΠΡΕΠΕΙ ΝΑ ΠΕΙΤΕ ΣΕ ΠΟΙΟΝ ΑΝΗΚΕΙ**

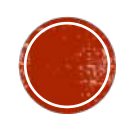

### ΒΙΒΛΙΟΓΡΑΦΙΑ

### Πλήρης Μορφή:

συγγραφέας/συγγραφείς, τίτλος, περιοδικό, χρόνος; τεύχος: πρώτη-τελευταία σελίδα author(s), title, journal, year; vol: first page – last page.

Παράδειγμα:

Ανδρεάδης, Φίλιππος, Βασιλόπουλος, Μηνάς, Παντελίδη, Αθανασία, et al. Νέα Προσέγγιση στη Διαφοροποίηση Κυττάρου, Cell; 86:13-85.

§ ο τίτλος με κεφαλαία **και** μικρά γράμματα, όχι όλα κεφαλαία

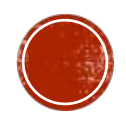

### **REFERENCING**

Λειτουργεί με **2 τρόπους**.

α) Με αριθμημένη βιβλιογραφία

π.χ. Στο κείμενο γράφετε:

Μετά από πολυετή προσπάθεια, τα δεδομένα για την προφύλαξη από την ασθένεια έχουν δείξει ότι βοηθάει το συγκεκριμένο φάρμακο4.

Στο τέλος της εργασίας, έχετε όλη τη βιβλιογραφία δίπλα στον αντίστοιχο αριθμό:

1.

- 2.
- 3.

4. Εδώ θα βάλετε τη μελέτη που μιλάει για το φάρμακο, π.χ. Διαμαντόπουλος, Ηλίας…

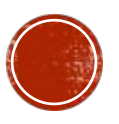

### **REFERENCING**

#### β) Με in-text citation και βιβλιογραφία με αλφαβητική σειρά στο τέλος

π.χ. Στο κείμενο γράφετε:

Μετά από πολυετή προσπάθεια, τα δεδομένα για την προφύλαξη από την ασθένεια έχουν δείξει ότι βοηθάει το συγκεκριμένο φάρμακο (Διαμαντόπουλος 2015).

Και μετά στη βιβλιογραφία στο τέλος, με αλφαβητική σειρά, όλες τις πηγές στην πλήρη μορφή:

Αθανασοπούλου, Αθηνά… Διαμαντόπουλος, Ηλίας… Καραντώνη, Μαρία….

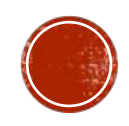

### **REFERENCING**

#### • Secondary Referencing

Όταν θέλουμε να αναφερθούμε σε μια πηγή που έχει χρησιμοποιήσει ένα άλλο άρθρο, συμπεριλαμβάνουμε και τα δύο άρθρα στην βιβλιογραφία.

π.χ. Στο κείμενο γράφετε:

Ο Διαμαντόπουλος2 αναφερόμενος στα δεδομένα της άλλης μελέτης3... / Με βάση έναν ισχυρισμό (Διαμαντόπουλος 2015), τα δεδομένα της άλλης μελέτης (Καραντώνη 2002)…

Και ανάλογα μετά, είτε με αριθμημένη βιβλιογραφία είτε με βιβλιογραφία σε αλφαβητική σειρά

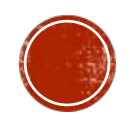

# EPOTHEEIE

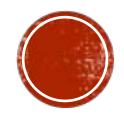